1) For registration click to "Log in to proceed"

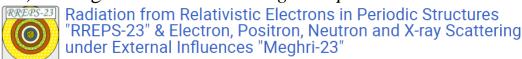

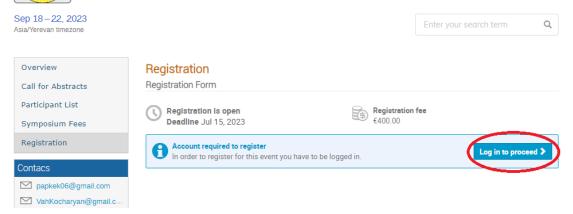

2) If you don't have a CERN account, or for some reason you can't log into your CERN account, you need to click "External email - Guest access", and then click to "New user? Register".

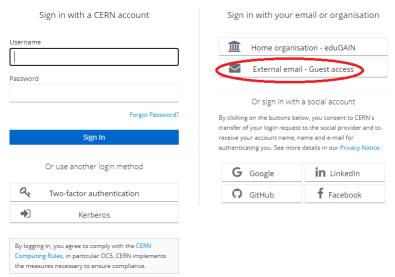

3) Follow the instructions:

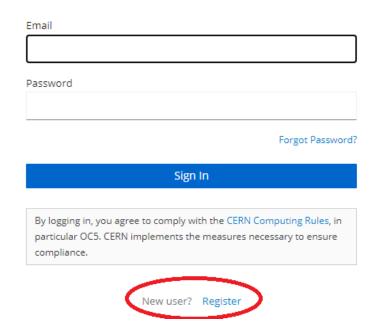